# Plugin YouTube

This [wiki plugin](https://doc.tiki.org/wiki%20plugin) is used to embed a YouTube video on a wiki page. To display a play list of videos, you should use instead: Module last youtube playlist videos.

# Parameters

*Introduced in Tiki 2. Required parameters are in* **bold**. [Go to the source code](https://gitlab.com/tikiwiki/tiki/-/blob/master/lib/wiki-plugins/wikiplugin_youtube.php) *Preferences required:* wikiplugin\_youtube

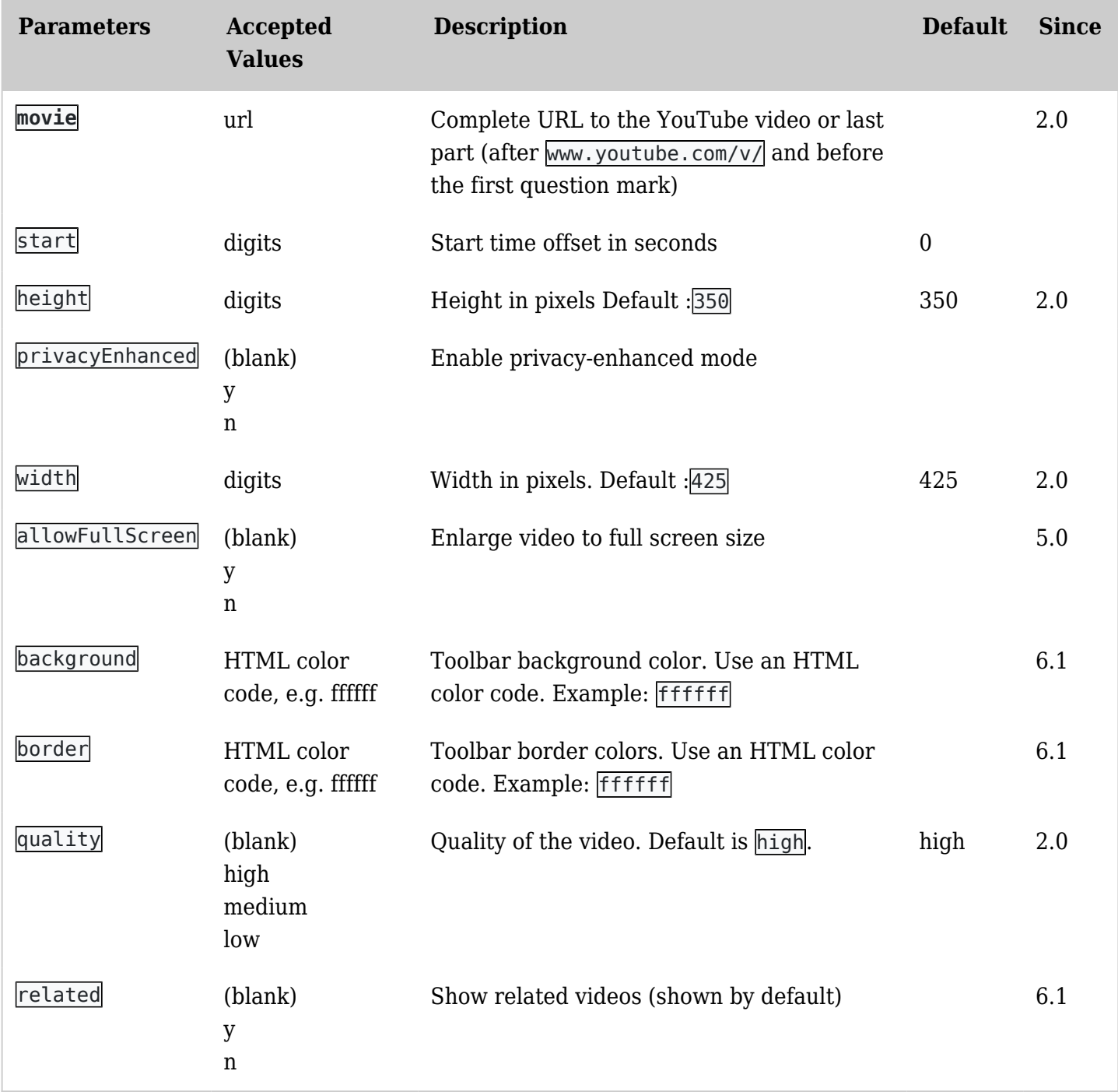

Note : You can add using the url parameters a lot more of parameters like autoplay, show control, etc. [Complete list at Youtube](https://developers.google.com/youtube/player_parameters)

Show a video

*This code:*

{youtube movie="G1TuB5P4Ypw" width="425" height="350" quality="high" allowFullScreen="y"}

# *Would produce:*

Responsive YouTube video - activating fitvid.js for the Tiki website

Since Tiki 15.1 fitvid.js is integrated and cn be activated in the control center (admin panel) in the Features section in Tab Interface.

Be careful for existing to be upgraded sites using already a number of media plugins with videos. An active fitvid.js will change the appearance of all standard youtube videos displayed by PluginYoutube or html iframe elements, if no additional wrapper classes / helper classes are applied (see here: [https://tiki.org/forumthread59970\)](https://tiki.org/forumthread59970).

# **fitvid.js has a global effect on your Tiki website.**

*Both of the two following plugins ...*

```
{youtube movie="G1TuB5P4Ypw" width="425" height="350" quality="high" allowFullScreen="y"}
{youtube movie="G1TuB5P4Ypw" quality="high" allowFullScreen="y"}
```
*... will be displayed in 100% width and responsvely ignore the absolute settings for width and height or standard values*

Thx to chibaguy to point out the fitvid.js integration.

Responsive YouTube video - Custom CSS and Wrapper

For Tiki sites after v.12, respectively post Tiki12 Bootstrap based responsive websites, you want to show your videos responsive with the same effect that the class img-responsive has for images. Sadly *width=100%* and *height=auto* does not work for videos, as they are embedded with an iframe. Technically the PlugiYoutube is an alias for an embedding iframe and thus the trick works aswell for plain HTML as for the WikiSyntax / WikiPlugin as shown below. <br>This is a basic explanation how it works. For productive use, you do not need custom CSS. Simply use the Bootstrap classes *.embed-responsive* and *.embed-responsive-16by9* or *.embed-responsive* and *.embed-responsive-4by3* instead of the one custom class *.video-wrapper* - see [Boostrap section below\\_](https://doc.tiki.org/PluginYoutube#Responsive_YouTube_video_-_Bootstrap_helper_classes_and_iframe_element)\_

### **Here is the trick:**

### a. Custom CSS

You need to add a little bit of CSS code to your website, either to your theme (in the themes directory on the server) or to the *Look and Feel* custom css area in the Tki admin control center (tikiadmin.php?page=look):

```
.video-wrapper {
      position: relative;
      padding-bottom: 56.25%;
      padding-top: 10px;
      overflow: hidden;
 }
  .video-wrapper iframe {
      position: absolute;
      width: 100%;
      height: 100%;
      top: 0;
      left: 0;
 }
```
### b. Wrapper

You need to **wrap** either your PluginYoutube or your original embedding iframe into a simple **div element** with the responding class (see above) whih you can name for examle *.video-wrapper* (se also below the Bootstrap section). Mind to not use width and height neither in the original embedding code iframe nor in the PluginYouTube:

# **Apparently the PluginYoutube and the HTML iframe element do handle the ratio differently (4:3 / 16:9), but still both are responsive.**

*This code ...*

```
{DIV(class=video-wrapper)}
{youtube movie="Dm0YnuQeROI"
quality="high" allowFullScreen="y"}
{DIV}
```
*... will show this video*

of Codecorse from YouTube

*This code ...*

```
{HTML()}
<div class="video-wrapper">
<iframe
src="https://www.youtube.com/embed/PL_R3
zEjqEc" frameborder="0"
allowfullscreen="y"></iframe>
\langlediv>{HTML}
```
*... will show this video*

of CodeCascade from YouTube

Thx to Codecourse (video1) and CodeCascade (video2) from YouTube to explain the little hack. Maybe we will add this CSS hack as a parameter or preference or default css to Tiki at some time.

Responsive YouTube video - Bootstrap helper classes and iframe element

A much more straightforward solution when using an iframe, but not compatible with the PluginYoutube would be the use of the Bootstrap helper classes *embed-responsive*, *embed-responsive-XbyY* and *embedresponsive-item*. Here you **wrap** the item aswell in a **div element**, but you use the existing (integrated in Tiki) Bootstrape classes.

The advantage is that you completely omit custom css, but the drawback is the (status Tiki17) missing possibility to use this option with the PluginYoutube, as currently the iframe itself needs to have the class *embed-responsive-item*.

This is the original example from [getbootstrap.com:](https://getbootstrap.com/docs/3.3/components/#responsive-embed)

```
<!-- 16:9 aspect ratio -->
<div class="embed-responsive embed-responsive-16by9">
   <iframe class="embed-responsive-item" src="..."></iframe>
\langlediv><!-- 4:3 aspect ratio -->
<div class="embed-responsive embed-responsive-4by3">
   <iframe class="embed-responsive-item" src="..."></iframe>
\lt/div>
```
**getbootstrap.com:** *"Rules are directly applied to* iframe*,* embed*,* video*, and* object *elements; optionally use an explicit descendant class .embed-responsive-item when you want to match the styling for other attributes. (src: getbootstrap.com)"*

#### a. 16 : 9 ratio PluginYoutube

''This code ..."

```
{DIV(class="embed-responsive embed-
responsive-16by9")}
{youtube movie="2c7pVXTGZSI"
quality="high" allowFullScreen="y"}
{DIV}
```
*... will show this video*

```
c. 4 : 3 ratio PluginYoutube
```
''This code ..."

{DIV(class="embed-responsive embed-

```
responsive-4by3")}
{youtube movie="2c7pVXTGZSI"
quality="high" allowFullScreen="y"}
{DIV}
```
*... will show this video*

b. 16 : 9 ratio iframe

''This code ..."

```
{HTML()}
<div class="embed-responsive embed-
responsive-16by9">
<iframe
src="https://www.youtube.com/embed/2c7pV
XTGZSI" allowfullscreen="y"></iframe>
\langlediv>{HTML}
```
*... will show this video*

d. 4 : 3 ratio iframe

''This code ..."

```
{HTML()}
<div class="embed-responsive embed-
responsive-4by3">
<iframe
src="https://www.youtube.com/embed/2c7pV
XTGZSI" allowfullscreen="y"></iframe>
\langlediv>{HTML}
```
*... will show this video*

Thx to luciash d'being (aka luci) to point out the option to use the Bootstrap helper classes!

Show a playlist

For example, to embed a YouTube playlist, can use the Module last youtube playlist videos.

Or you can get the embed URL from YouTube, remove the "PL" at the front of the video ID, then in Tiki editor, click the "flash" icon, select Flash Type: Movie URL, then enter the URL as [http://www.youtube.com/p/25DD9663EE128030:](http://www.youtube.com/p/25DD9663EE128030)

{flash type="url" movie="http://www.youtube.com/p/25DD9663EE128030"}

### Related pages

- [PluginBlipTV](https://doc.tiki.org/PluginBlipTV)
- [PluginMediaPlayer](https://doc.tiki.org/PluginMediaPlayer)
- [PluginVimeo](https://doc.tiki.org/PluginVimeo)
- [PluginWatershed](https://doc.tiki.org/PluginWatershed)